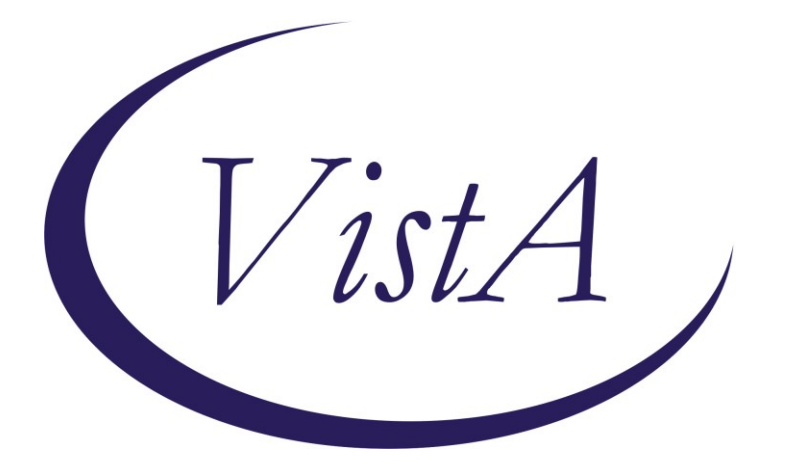

**Update \_2\_0\_242**

# **Clinical Reminders**

# **VA-CSP CEAT UPDATE**

## **Install Guide**

**October 2021**

Product Development Office of Information Technology Department of Veterans Affairs

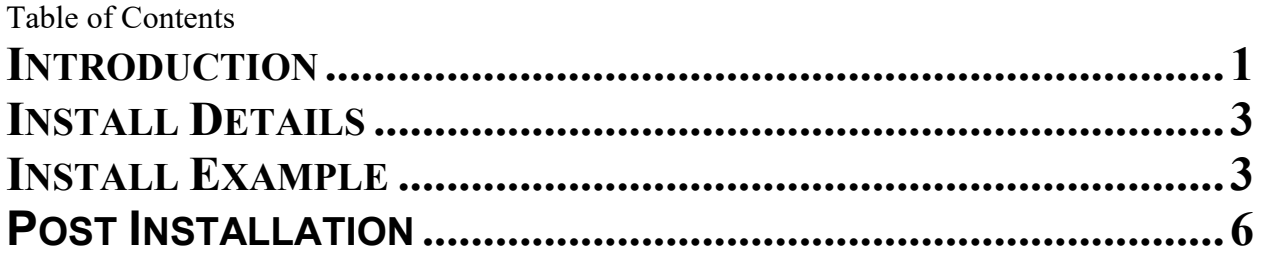

### <span id="page-2-0"></span>**Introduction**

Last year, Caregiver Support expanded services that were required by the MISSION Act. Due to the overwhelming number of applications that were received, there was a delay in the reassessments of those who were previous enrolled. Beginning October 1, 2021, those reassessments have started and a few significant issues with one of the sections in the CSP PCAFC CEAT REVIEW NOTE were identified.

For the **Status Change Reassessment Review** section of that template, the following changes have been made:

- 1) Added: , 'Veteran not eligible due to reassessment' and a sub-reason were added under the Discharge option
- 2) Added Not Reviewed to options in all required sections except determination section so that those items do not have to be reviewed every time

This update will update the version number to 3.1 and update only the STATUS CHANGE RE-ASSESSMENT REVIEW section of the reminder dialog template VA-CSP CEAT REVIEW RESPONSE NOTE.

UPDATE\_2\_0\_242 contains 1 Reminder Exchange entry: **UPDATE\_2\_0\_242 VA-CSP CEAT UPDATE**

**The exchange file contains the following components:**

#### **TIU TEMPLATE FIELD**

VA-WORDR TEXT (1-70) REQUIRED WORD 1 LINE1 PC TEXT (1-60 CHAR)R WORD 2 LINES1 REQ

#### **HEALTH FACTORS**

VA-REMINDER UPDATES [C] VA-UPDATE\_2\_0\_242 VA-CSP CEAT [C] VA-CSP CEAT 2ND FAM CG-APPLIC FAM NO VA-CSP CEAT 2ND FAM CG-APPLIC FAM YES VA-CSP CEAT 2ND FAM CG-APPLIC ABUSE NO VA-CSP CEAT 2ND FAM CG-APPLIC ABUSE YES VA-CSP CEAT 2ND FAM CG-APPLIC 18YO NO VA-CSP CEAT 2ND FAM CG-APPLIC 18YO YES

VA-CSP CEAT SEC FAM CG-APPLIC FAM YES VA-CSP CEAT SEC FAM CG-APPLIC FAM NO VA-CSP CEAT SEC FAM CG-APPLIC ABUSE YES VA-CSP CEAT SEC FAM CG-APPLIC ABUSE NO VA-CSP CEAT SEC FAM CG-APPLIC 18YO YES VA-CSP CEAT SEC FAM CG-APPLIC 18YO NO VA-CSP CEAT PRIM FAM CG-APPLIC ABUSE NO VA-CSP CEAT PRIM FAM CG-APPLIC ABUSE YES VA-CSP CEAT PRIM FAM CG-APPLIC FAM NO VA-CSP CEAT PRIM FAM CG-APPLIC FAM YES VA-CSP CEAT PRIM FAM CG-APPLIC 18YO NO VA-CSP CEAT PRIM FAM CG-APPLIC 18YO YES VA-CSP CEAT COMMITTED FRAUD YES VA-CSP CEAT COMMITTED FRAUD NO VA-CSP CEAT COMPLIANT W SERVICES NO VA-CSP CEAT COMPLIANT W SERVICES YES VA-CSP CEAT REASSESSMENT NO VA-CSP CEAT REASSESSMENT YES VA-CSP CEAT WELLNESS CONTACTS NO VA-CSP CEAT WELLNESS CONTACTS YES VA-CSP CEAT RESIDES IN STATE NO VA-CSP CEAT RESIDES IN STATE YES VA-CSP CEAT REVOKE VA ERROR VA-CSP CEAT REVOKE CG NOT CAPABLE VA-CSP CEAT REVOKE NOT LIVING IN US VA-CSP CEAT REVOKE NOT FAMILY VA-CSP CEAT REVOKE NO PC TEAM VA-CSP CEAT REVOKE NOT RECEIVING CARE VA-CSP CEAT REVOKE OTHERS PROVIDING VA-CSP CEAT REVOKE NO REASSESSMENT VA-CSP CEAT REVOKE NO WELLNESS CONTACTS VA-CSP CEAT REVOKE CG UNWILLING VA-CSP CEAT REVOKE PERSONAL SAFETY VA-CSP CEAT REVOKE NEGLECT OR ABUSE VA-CSP CEAT REVOKE FRAUD VA-CSP CEAT CONT ENROLLMENT VA-CSP CAREGIVER DISCHARGE [C] VA-CSP DISCHARGE NO SC DISABILITY VA-CSP DISCHARGE BASED ON CG ASSESS VA-CSP CEAT DC CAREGIVER REQUEST D/T IPV VA-CSP CEAT DC CAREGIVER REQUEST VA-CSP CEAT DC VETERAN REQUEST VA-CSP CEAT DC CAREGIVER DECEASED VA-CSP CEAT DC VETERAN DECEASED VA-CSP CEAT DC CG INSTITUTIONALIZED VA-CSP CEAT DC VET INSTITUTIONALIZED

VA-CSP CEAT PCP ONGOING NO VA-CSP CEAT PCP ONGOING YES VA-CSP CEAT CARE AT HOME YES VA-CSP CEAT CARE AT HOME NO VA-CSP CEAT PCS NO OTHER PROGRAM NO VA-CSP CEAT PCS NO OTHER PROGRAM YES VA-CSP CEAT SERIOUS INJURY 70% SC YES VA-CSP CEAT SERIOUS INJURY 70% SC NO VA-CSP CEAT VET OR MED DC NO VA-CSP CEAT VET OR MED DC YES VA-CSP CEAT STAT CHANGE REASSESS REVIEW

#### **REMINDER TERM**

VA-REMINDER UPDATE\_2\_0\_242

#### **REMINDER DIALOG**

VA-GP CEAT REVIEW UPDATE 1021

## <span id="page-4-0"></span>**Install Details**

This update is being distributed as a web host file. The address for the host file is: https://REDACTED /UPDATE\_2\_0\_242.PRD

The file will be installed using Reminder Exchange, programmer access is not required.

Installation:

=============

This update can be loaded with users on the system. Installation will take less than 2 minutes.

## <span id="page-4-1"></span>**Install Example**

To Load the exchange file, use LWH. The URL is https://REDACTED/ UPDATE\_2\_0\_242.PRD

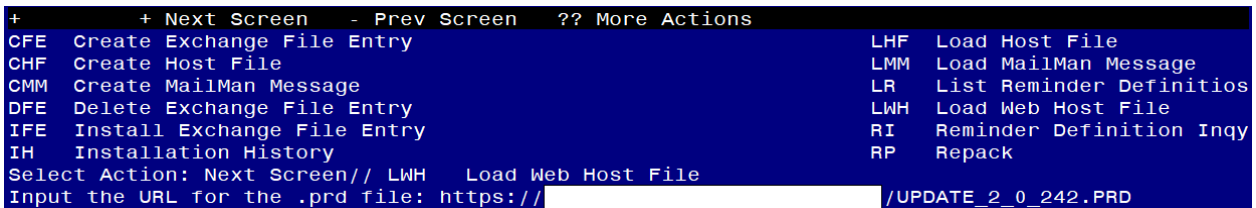

If you use LWH and it works, you will see something like this message. Make sure the file was loaded successfully.<br>https://

/UPDATE\_2\_0\_242.PRD successfully loaded.

Search and locate an entry titled UPDATE 2 0 242 VA-CSP CEAT UPDATE in reminder exchange.

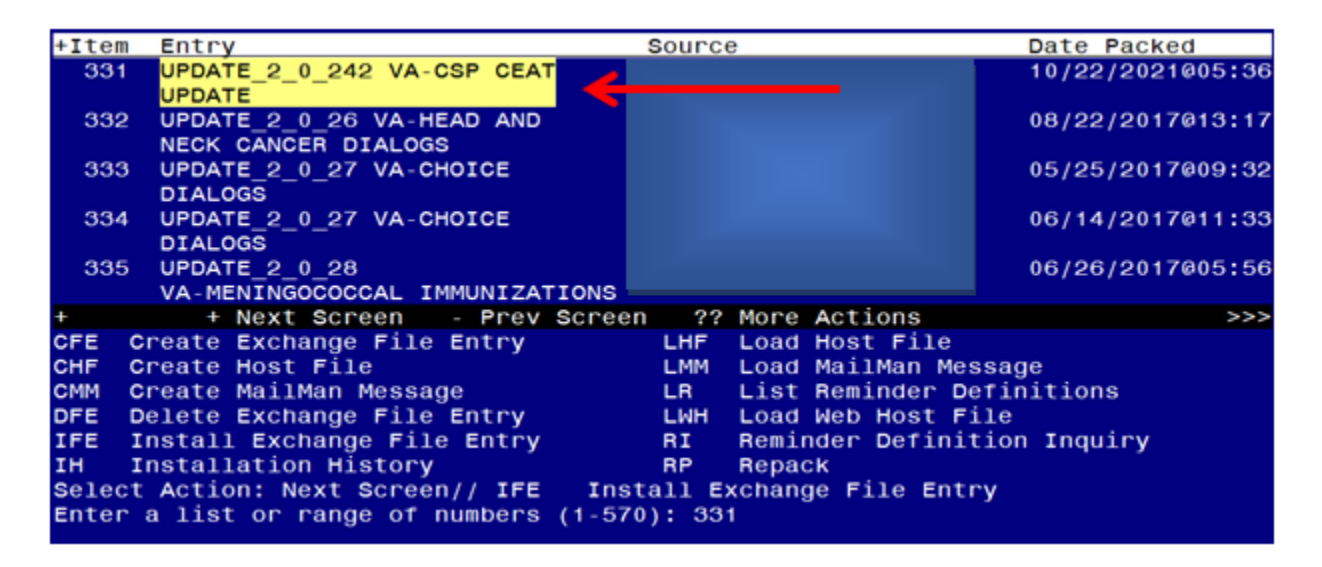

At the **Select Action** prompt, enter **IFE** for Install Exchange File Entry Enter the number that corresponds with your entry titled UPDATE\_2\_0\_242 VA-CSP CEAT UPDATE *(in this example it is entry 331, it will vary by site)* that is dated 10/22/2021.

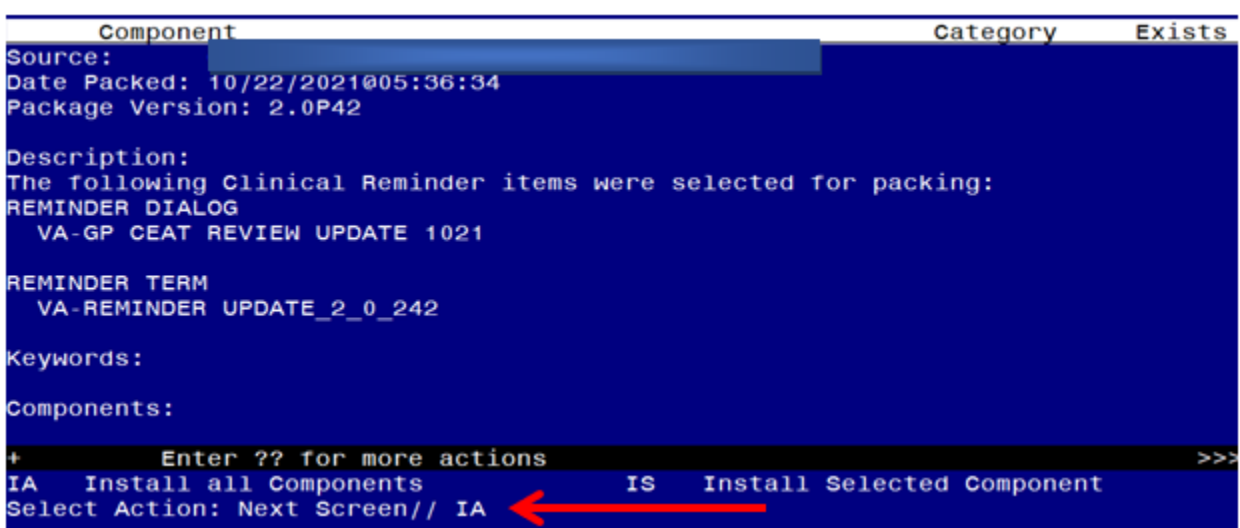

At the **Select Action** prompt, type **IA** for Install all Components and hit enter. **For all new entries in any category you will choose I to Install Skip any items you are prompted to overwrite.** 

You will then be prompted to install the first dialog component. You will choose IA to install all even though some items will already have an X to indicate they exist.

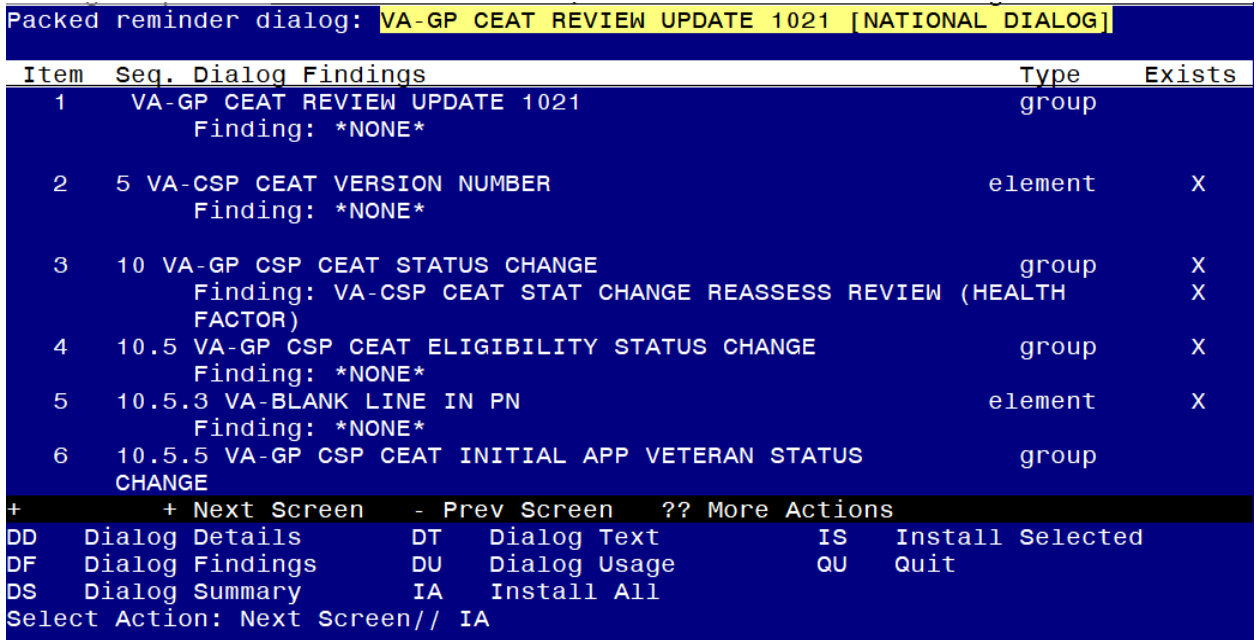

At the **Select Action** prompt, type **IA** to install the dialog – **VA-GP CEAT REVIEW UPDATE 1021**

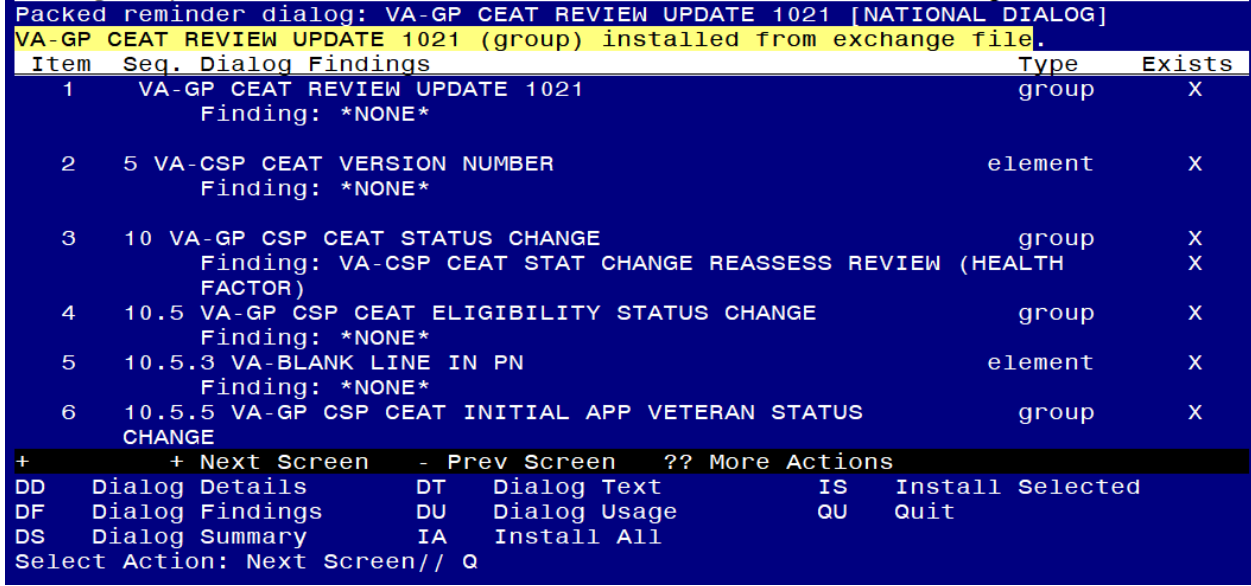

When the dialog has completed installation, you will then be returned to this screen. At the **Select Action** prompt, type **Q.**

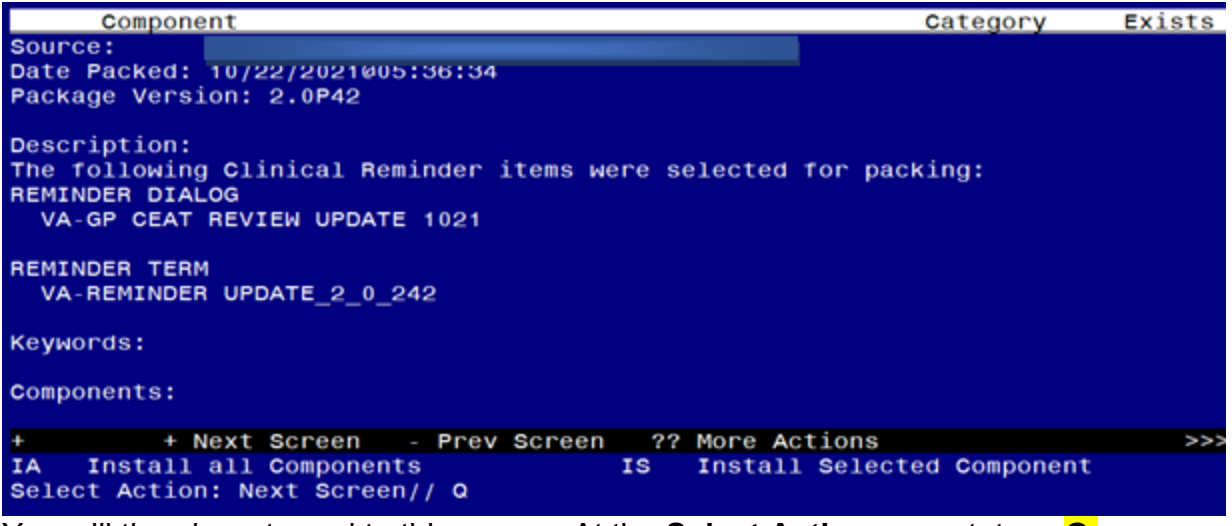

You will then be returned to this screen. At the **Select Action** prompt, type **Q.**

Install complete.

#### <span id="page-7-0"></span>**Post Installation**

- **1. Confirm the template version displays as 3.1 at the top of the template one of two ways:**
	- **a In CPRS, open the note titled CSP PCAFC CEAT REVIEW CONSULT**
	- **b In Vista, using the menu Reminder Dialog Manager, Reminder Dialog, change view to Dialog view, review the reminder dialog text for the reminder dialog VA-CSP CEAT REVIEW RESPONSE NOTE**